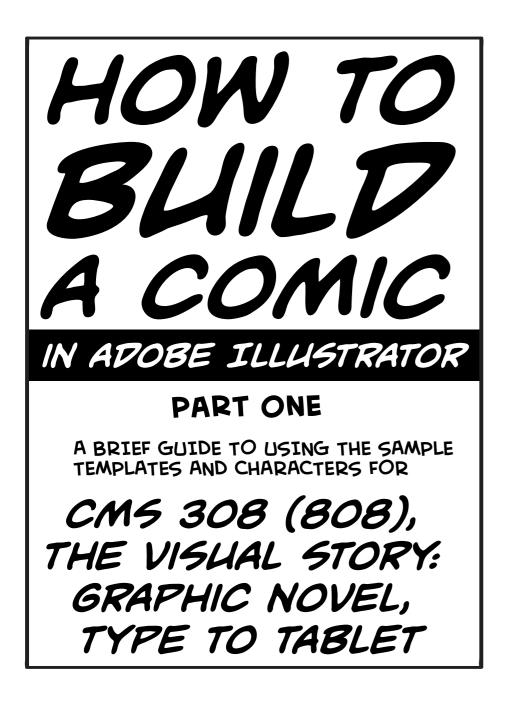

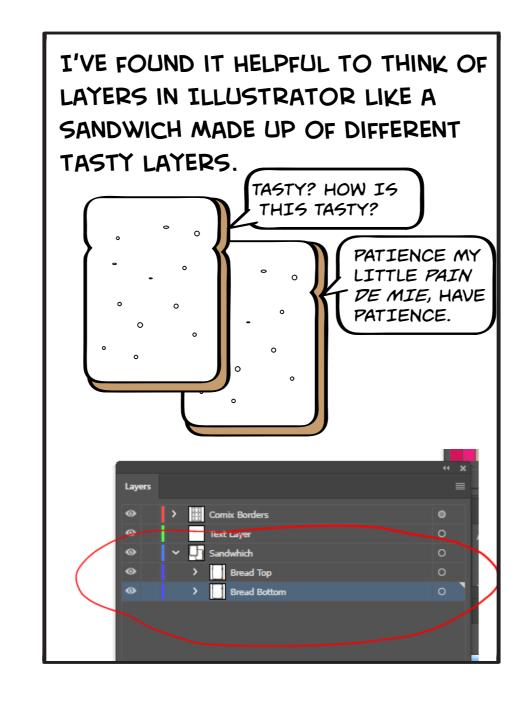

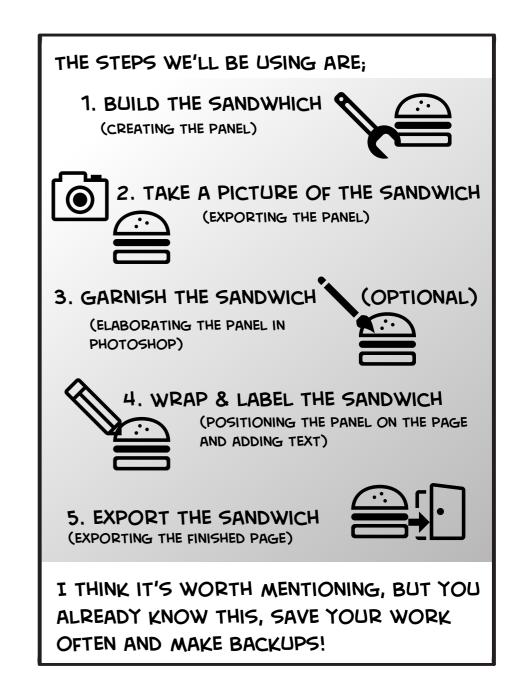

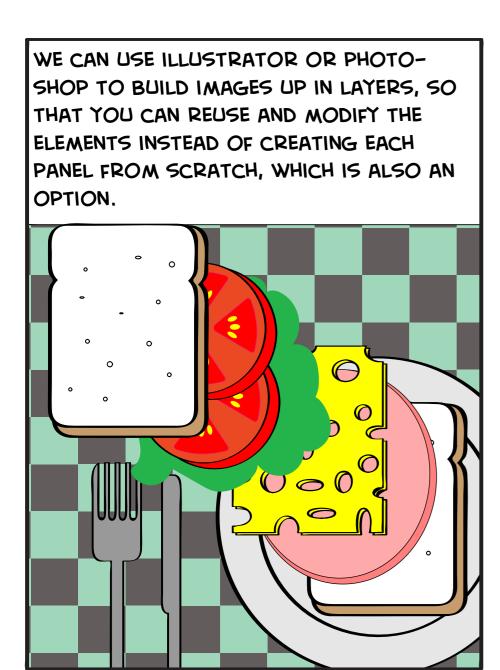

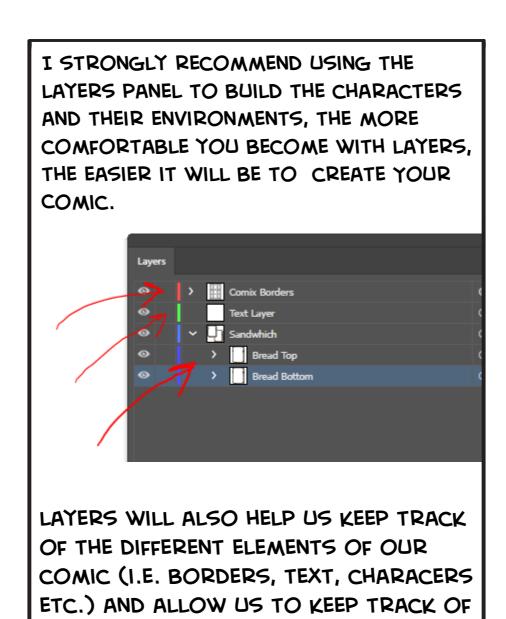

AND EDIT OUR WORK EFFICIENTLY.

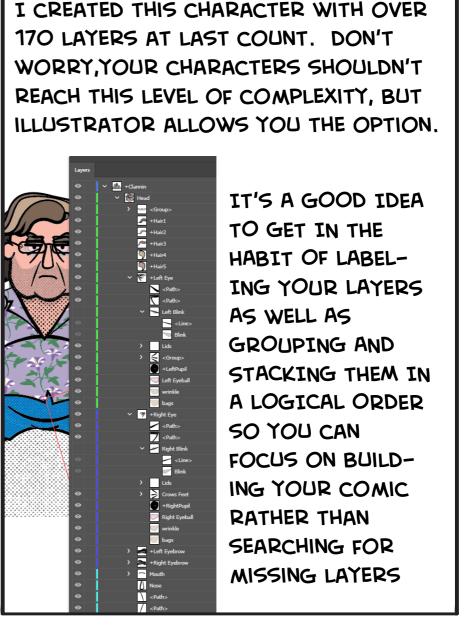

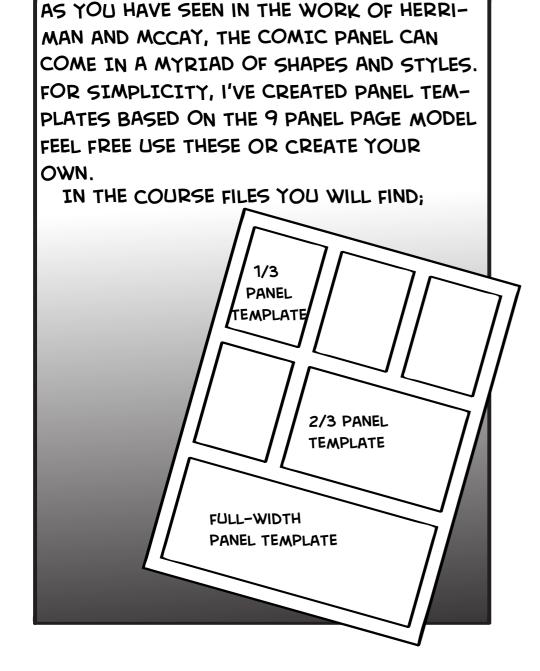

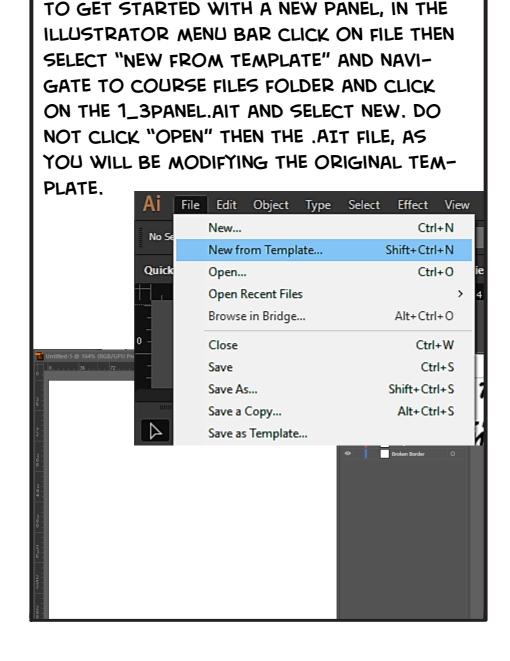

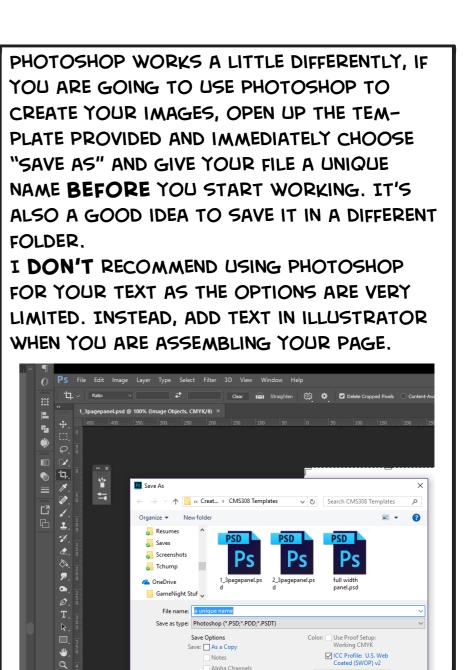

## 1. BUILD A SANDWICH

IN THE TOOLS PANEL YOU WILL FIND MOST OF THE BASIC TOOLS YOU WILL NEED. THE MOST BASIC ARE THE SELECTION TOOL (CTRL V) AND THE DIRECT SELECTION TOOL (CTRL A) WHICH HELP YOU MANIPULATE YOUR VECTOR OBJECTS.

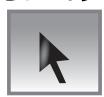

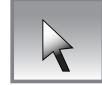

THE BASIC SHAPE TOOLS ARE PRETTY MUCH SELF EXPLANA-TORY, THEY CREATE ELIPSES, RECTANGLES, ETC. PRETTY STRAIGHTFORWARD. FOR MORE INFO ON THE STAR AND POLYGON TOOL, REFER TO THE ADOBE ONLINE USER'S MANUAL.

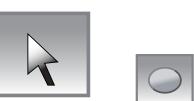

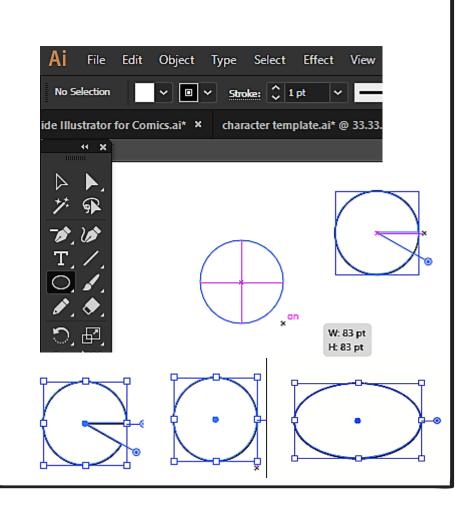

ONCE YOU CREATE A SHAPE, YOU

WHICH ALLOWS YOU TO SCALE,

WILL SEE A BLUE "BOUNDING BOX"

ROTATE AND FURTHER REFINE YOUR

SHAPE WITH THE SELECTION TOOL.

COLORS CAN QUICKLY BE MODIFIED THROUGH THE TOP MENU WHERE YOU CAN SELECT THE FILL AND THE STROKE COLORS AND ALSO MODIFY THE STROKE WIDTH AND OTHER FEA-TURES.

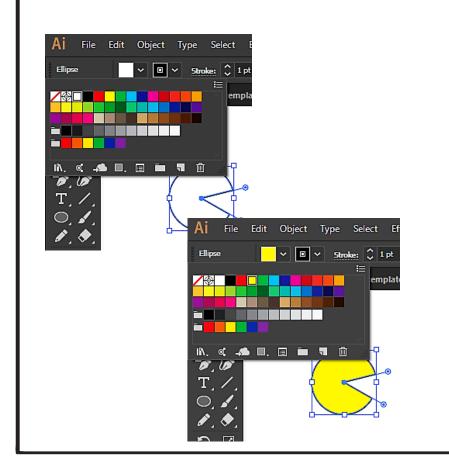

THE DIRECT SELECTION TOOL ALLOWS YOU TO SELECT AND MODIFY "ANCHOR POINTS" AND "HANDLES", WHICH MODIFY THE VECTOR CURVES AND ANGLES.

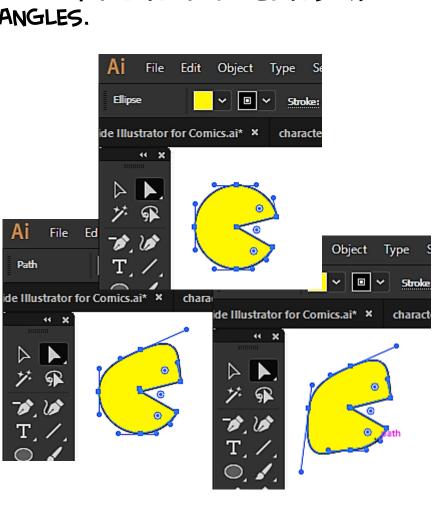

Export Selection...

Package..

<u> 100001 anaman 100000</u>

Save for Web (Legacy)...

Alt+Shift+Ctrl+S

Export for Screens..

Export As..

Alt+Shift+Ctrl+P

Alt+Ctrl+P

Alt+Shift+Ctrl+I

AS YOU CAN SEE IN THE PREVIOUS

PANEL, THE ILLUSTRATION EXCEEDS THE

THE PATHFINDER PANEL ALLOWS YOU TO FUSE TOGETHER MULTIPLE SHAPES

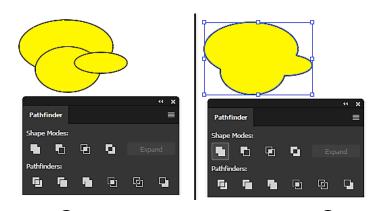

AND TO BREAK THEM APART, ONCE BROKEN, THEY WILL NEED TO BE "UNGROUPED" (CTRL+SHIFT+G)IN ORDER TO BE INDIVIDUALLY MOVED AND MODIFIED.

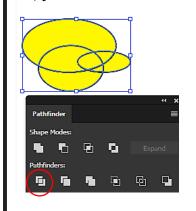

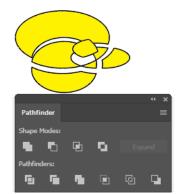

CONSULT THE ADOBE USER'S GUIDES FOR MORE TOOLS AND TIPS.

## 2. TAKE A PICTURE OF THE SANDWICH

ONCE YOU ARE SATISFIED WITH YOUR PANEL, FIRST, SAVE THE ILLUSTRATOR VERSION, THEN EXPORT IT AS A JPG.

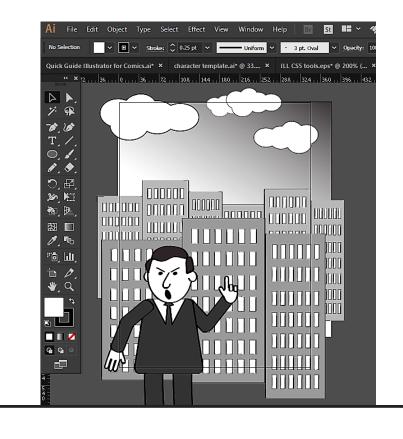

ONCE YOU CLICK SAVE, YOU HAVE A FEW OPTIONS, I RECOMMEND USING CMYK, MAXIMUM QUALITY (10) AND A RESOLUTION OF AT LEAST 300 DPI TO INSURE GOOD RESOLUTION WHEN WE ASSEMBLE THE PANELS INTO PAGES.

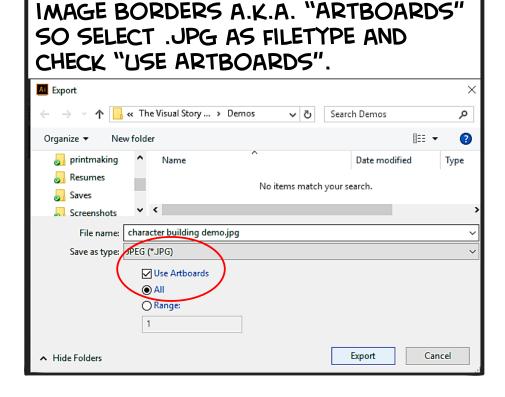

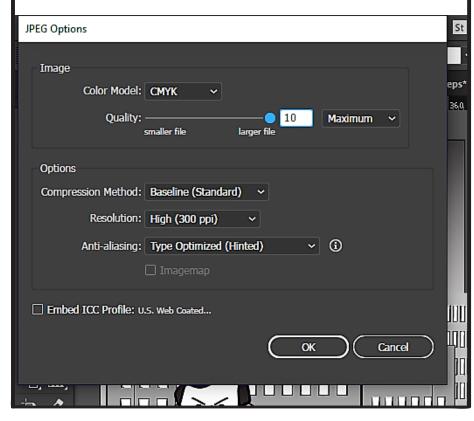

YOU CAN NOW IMPORT THE FILE INTO PHOTOSHOP IF YOU WANT TO ADD MORE TEXTURE AND EFFECTS. NEXT WEEK WE WILL COVER PAGE LAYOUT, AND THAT IS WHERE YOU WILL ADD TEXT. (YOU'LL BE GLAD YOU SAVED THE ORIGINAL ILLUSTRATOR FILE!) LET'S MOVE ON TO TWO OTHER OP-TIONS FOR CRATING IMAGES.

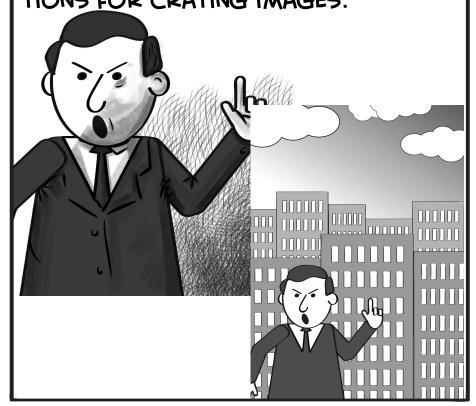

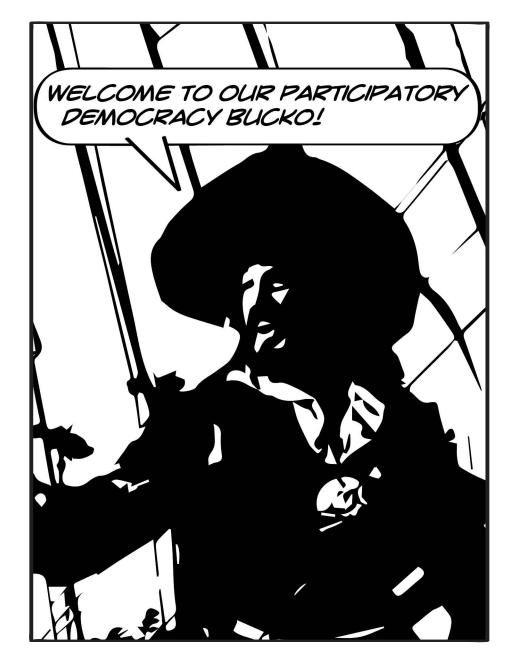

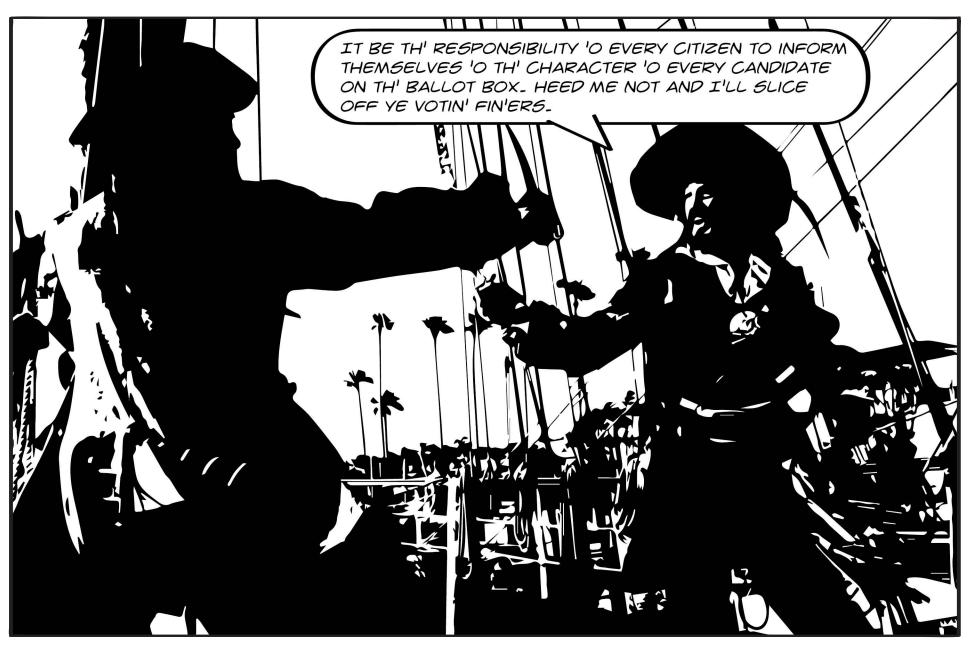

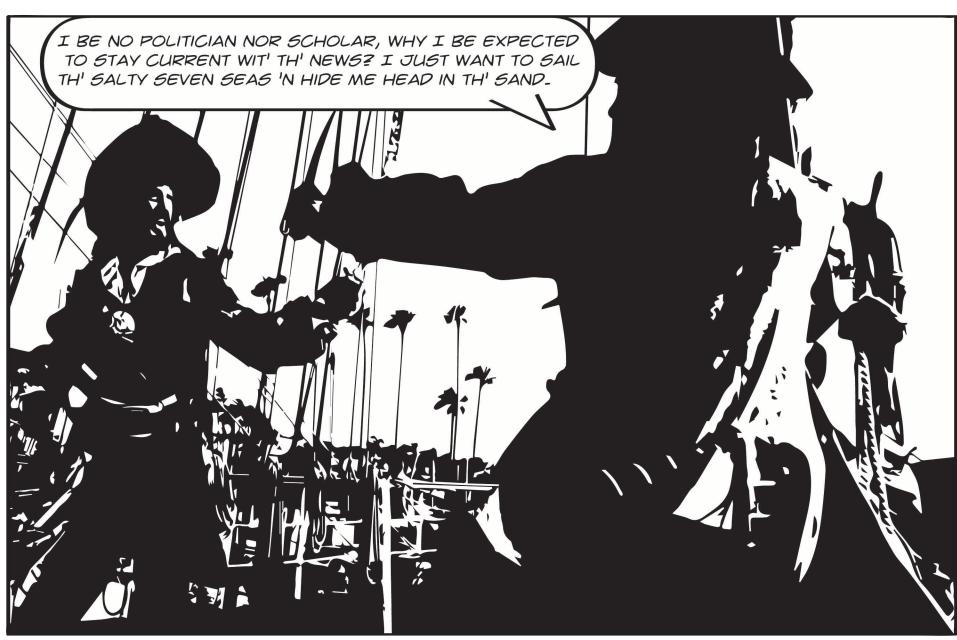

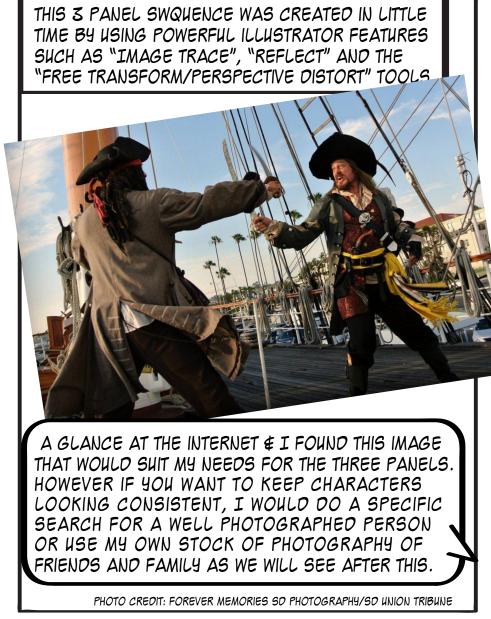

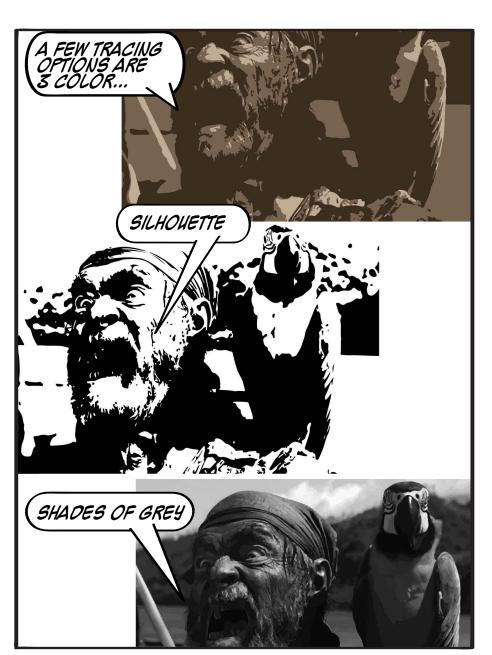

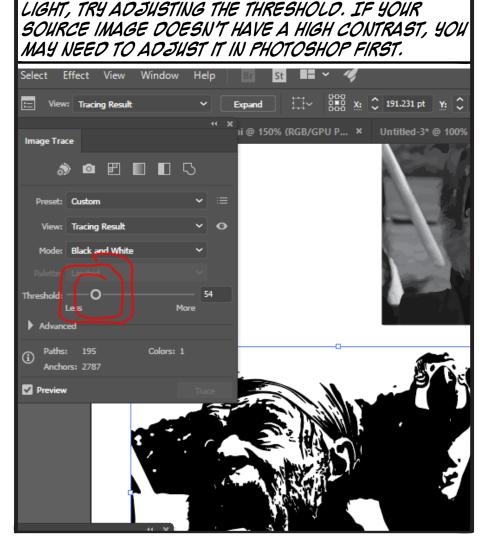

IF YOU ARE NOT GETTING THE RESULTS THAT YOU

WANT, THERE ARE MANY VARIABLES THAT YOU CAN

AOJUST IN OROER TO GET A BETTER TRACING RESULT.

IF YOUR TRACES ARE COMING OUT TOO DARK OR TOO

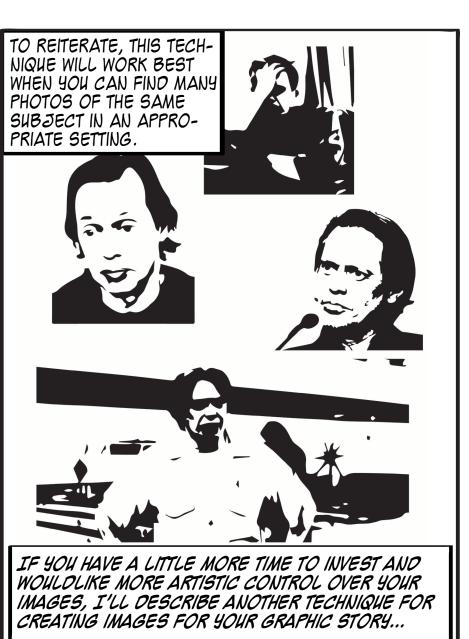

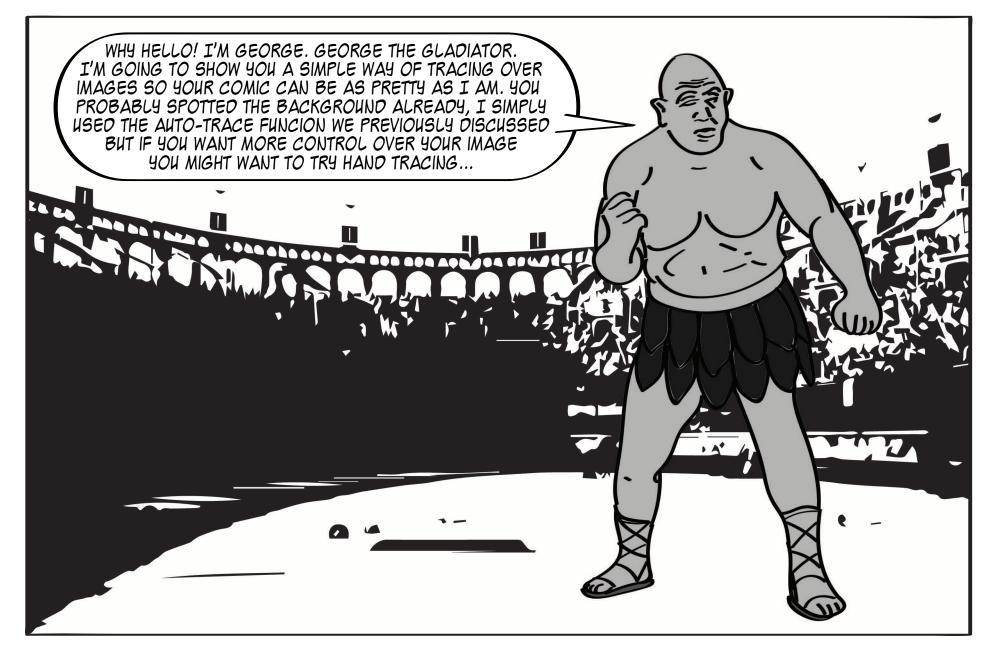

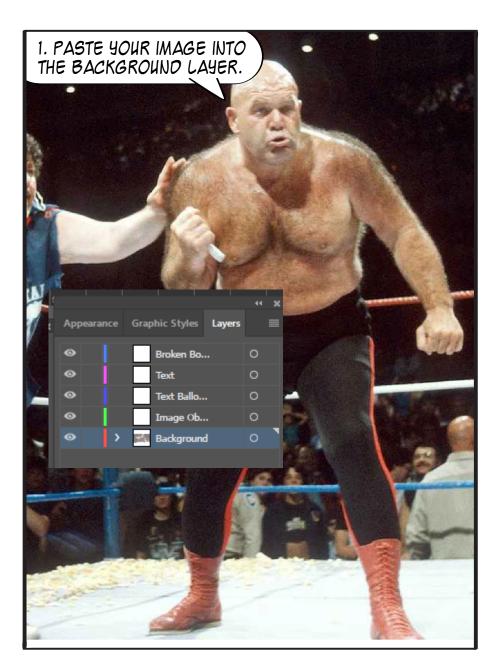

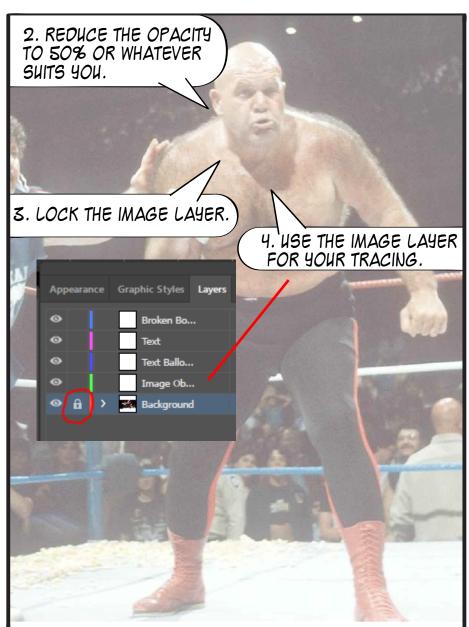

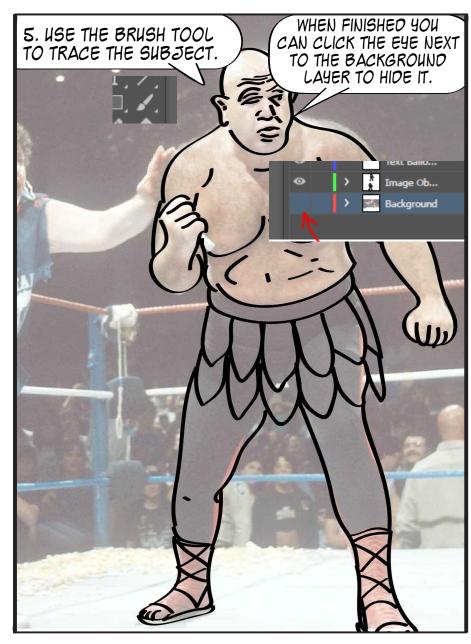

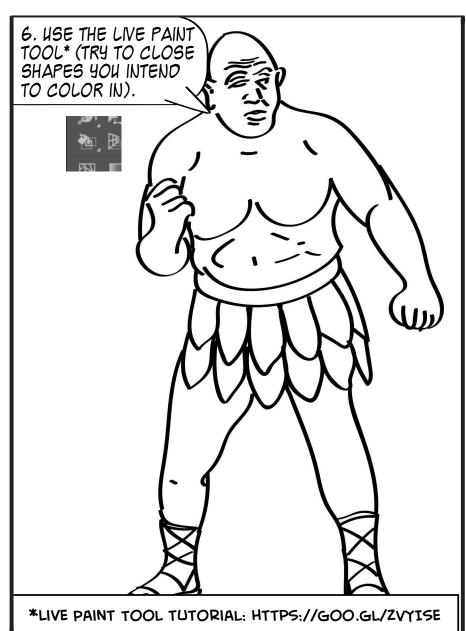

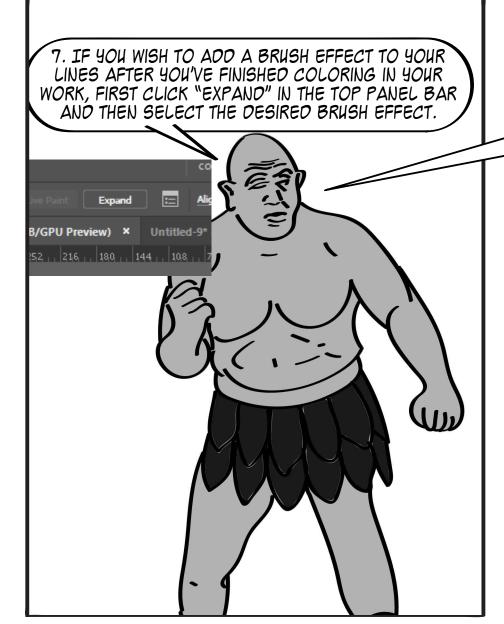

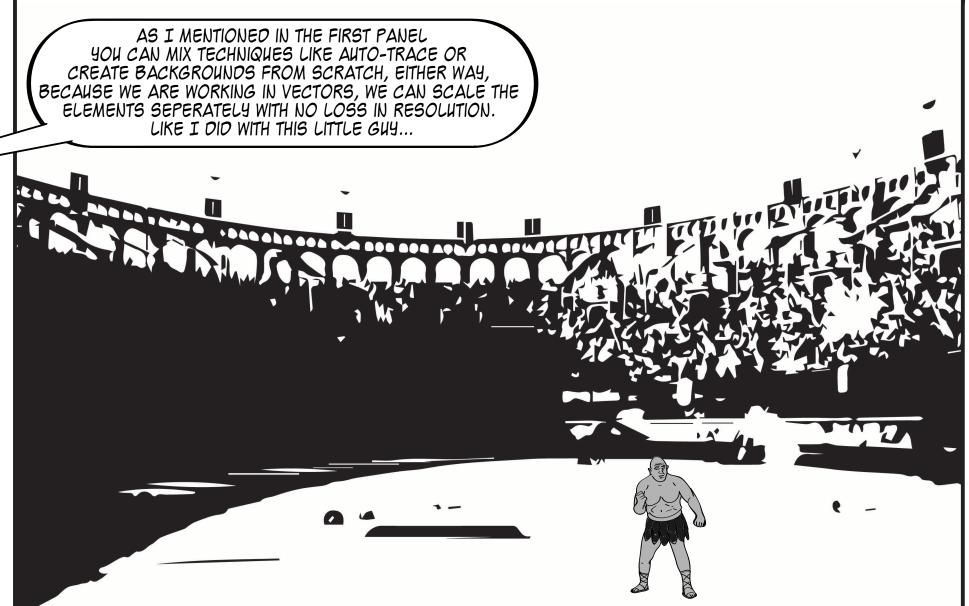